# **Experimenty so základnými elektronickými obvodmi v simulačnom prostredí PSPICE**

**prof.Ing.Linus Michaeli, DrSc** 

**Učebný text pre poslucháčov Fakulty elektrotechniky a informatiky** 

**Technickej univerzity v Košiciach.** 

Copyright © 2006 prof.Ing.Linus Michaeli, DrSc

Publikácia je určená pre študentov 1. ročníka štúdijného progamu Elektronika, Telekomunikácie, Fakulty elektrotechniky a informatiky Technickej univerzity v Košiciach pre ktorých autor dáva súhlas na tlač vo vlastnej réžii a výlučne pre vlastné použitie. Mimo tejto skupiny je reprodukovanie tejto publikácie tlačenou elektronickou alebo inou formou zakázané bez písomného súhlasu autora

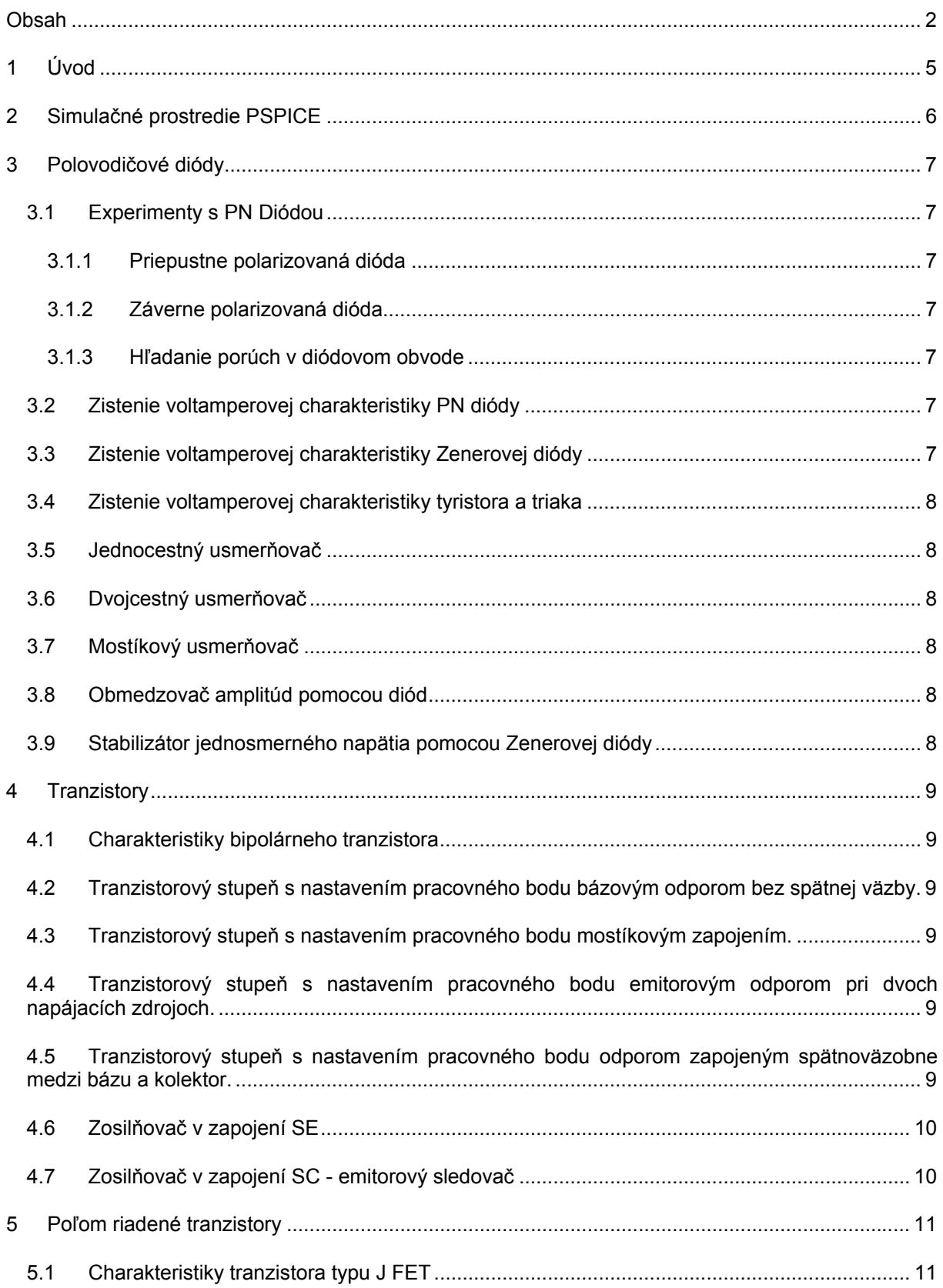

## Obsah

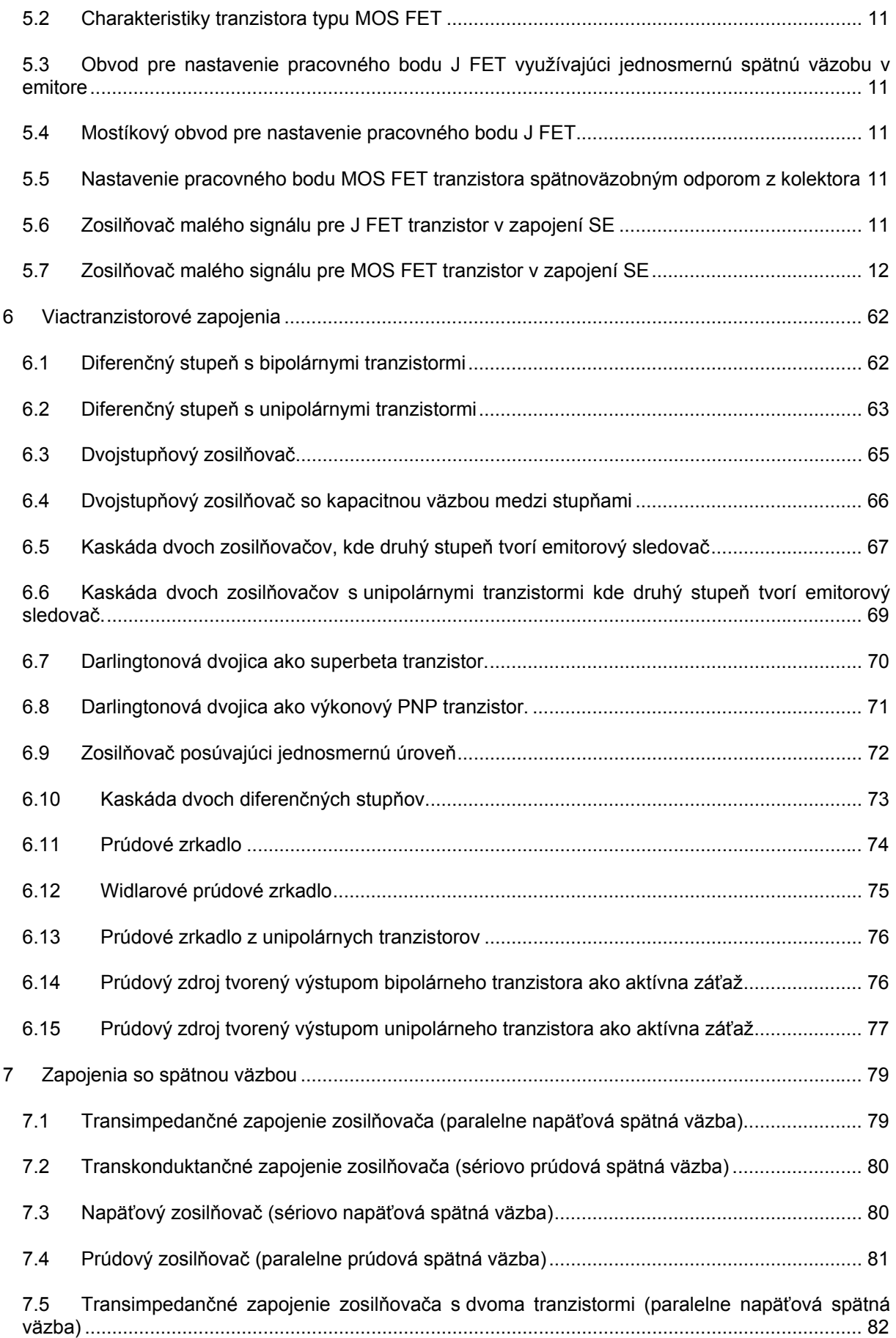

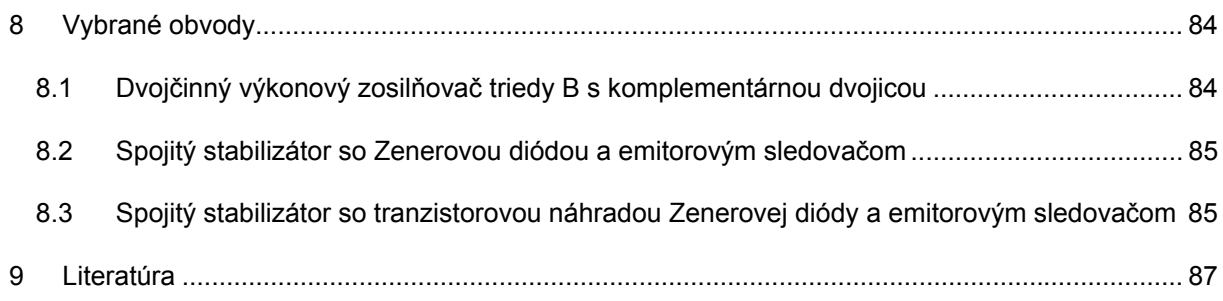

# **1 ÚVOD**

Predkladaný učebný materiál má slúžiť slúžiť študentom 1. ročníka predmetu "Základy elektroniky" na overenie si činnosti elektronických obvodov pomocou softvérového simulátora. Učebný text spolu s pripravenými simuláciami umožní študentom poznať chovanie jednoduchých obvodov skôr ako si ich činnosť overia v elektronickom laboratóriu. Pre počítačovú simuláciu opisovaných obvodov má čitateľ k dispozícií demo verziu programu OrCAD v.10.1 ktorého súčasťou je aj program Pspice na analýzu elektronických obvodov aj s manuálom v elektronickej verzii. Spomínaná demo verzia je voľne šíriteľná z www.orcad.com/downloads. Jediným obmedzením vočí úplnej verzii je menší počet uzlov študovaných obvodov a obmedzená knižnica modelov elektronických prvkov. Počet uzlov je úplne postačujúci pre potreby štúdia obvodov v tomto kurze. Druhé obmedzenie predstavuje výhodu pre potreby štúdia, lebo medzi prvkami sú uvedení len hlavní predstavitelia a tým sa použitie knižnice stáva prehladnejším. Program OrCAD s balíkom podporných programov bol zvolený preto lebo okrem simulácie analógových obvodov umožňuje simuláciu aj číslicových obvodov a obvodov vysokého stupňa integrácie. Toto programovacie prostredie umožní po simuláciach ktoré naplnia požiadavky zadávateľa pristúpiť k návrhu dosik plošných spojov, v technologicky vyspelejšom prostredí k návrhu masiek na výrobu integrovaných obvodov alebo vytvoreniu výstupného súboru k naprogramovaniu zákaznicky programovateľných integrovaných obvodov. Predstavuje integrované prostredie ktoré študenti aj v iných predmetoch budú využívať na počítačom podporovaný návrh elektronických systémov. To bol dôvod prečo spomedzi iných simulátorov (TINA, MultiSim a pod) bol zvolený práve tento.

Návod obsahuje dopredu pripravené obvody a návod na experimenty s nimi. Označenie jednotlivých projektov pozostávajú zo slovného označenie simulovaného prvku, čísla kapitoly v tejto príručke – a poradového čísla experimentu. Študent pred začatím každého experiemntu doplní toto označenie o svoj číslocový kód a tak začne upravovať svoj experiment podľa jemu zadaných hodnôt.

Predom pripravené simulácie bez zasahovania do štruktúry obvodu, poslúžia študentom na štúdium chovania obvodov doma, na počítači bez potreby laboratórneho vybavenia a nebezpečia poškodenia súčiastok nesprávnou obsluhou. Zmenou hodnôt súčiastok, prednastavených simulačných profilov si študent overí správne pochopenie fyzikálnych princípov prebiehajúcich v elektronických obvodoch. Tiež mu to umožní intuitívne a čítaním manuálu pochopiť význam príkazov z programovej ponuky na obrazovke počítača počas návrhu obvodu, pri voľbe simulačného postupu a pri zobrazení výsledkov.

Študentom pripravené simulácie vyžadujú vyšší stupeň zručnosti pri samostatnom návrhu obvodu a simulácie v ňom. Študent má možnosť sa vyhnúť prípadným problémom s nepoznanými úskaliami programu tým, že sa vráti k k predom naprogramovanej verzii a kroky jej modifikácie bude robiť znovu iným postupom. Voľba vlastnej verzie v časti "Capture CIS" vychádza z ponuky "New project" s vlastným názvom v okinku pri potvrdenej verzii simulácie "Analog and Mixed signal Simulator". V ďalšom kroku na dotaz "Based on project" pomocou tlačítka "Browse" vyberia predom pripravenú simuláciu. Tým nový projekt prensie na seba obvod s hodnotami súčiastok a predvolené simulačné profily. Modifikácie štruktúry ako aj nové simulačné profily si študent zvolí sám.

Autor sa týmto ospravedlňuje čitateľom za prípadné chyby v texte vzniklé pri jeho písaní a víta pripomienky k jeho obsahu a korektúry niektorých chýb. Tie môže čitateľ zaslať na adresu: Linus.Michaeli@tuke.sk

# 2 SIMULAČNÉ PROSTREDIE PSPICE

## **3 POLOVODIČOVÉ DIÓDY**

#### **3.1 Experimenty s PN Diódou**

#### **3.1.1 Priepustne polarizovaná dióda**

#### **3.1.2 Záverne polarizovaná dióda**

1.

#### **3.1.3 Hľadanie porúch v diódovom obvode**

#### **3.2 Zistenie voltamperovej charakteristiky PN diódy**

#### **Ciele experimentu:**

- 2. Spoznanie VA charakteristiky PN diódy a jej porovnanie s analyticky vyjádrenou závislosťou.
- 3. Určenie diferenciálneho odporu v jednotlivých oblastiach VA charakteristiky.

#### **Použité súčiastky:**

Dióda: D1 1N4002

Rezistor: R1=x kohm

#### **3.3 Zistenie voltamperovej charakteristiky Zenerovej diódy**

- *4. Ako zistime zenerové napätie diód pre potreby stabilizácie?*
- *5. Čím je obmedzený prúd pretekajúci zenerovou oblasťou?.*
- *6.*

### **3.4 Zistenie voltamperovej charakteristiky tyristora a triaka**

#### **3.5 Jednocestný usmerňovač**

*7.* Ciele experim

## **3.6 Dvojcestný usmerňovač**

**Ciele experimentu:** 

- **3.7 Mostíkový usmerňovač**
- **3.8 Obmedzovač amplitúd pomocou diód**
- **3.9 Stabilizátor jednosmerného napätia pomocou Zenerovej diódy**

## **4 TRANZISTORY**

V tejto časti budú uvedené experimenty obvodov s bipolárnym tranzistorom. Najprv sa čitateľ oboznámi s základnými charakteristikami bipolárnych tranzistorov ktoré budú použité v experimentoch. Ďalšie experimenty budú zamerané na nastavenie pracovného bodu a určenie linearizovaných parametrov ako aj jednosmerných prenosových charakteristík.

## **4.1 Charakteristiky bipolárneho tranzistora**

8. diód.

- **4.2 Tranzistorový stupeň s nastavením pracovného bodu bázovým odporom bez spätnej väzby.**
- **4.3 Tranzistorový stupeň s nastavením pracovného bodu mostíkovým zapojením.**
- **4.4 Tranzistorový stupeň s nastavením pracovného bodu emitorovým odporom pri dvoch napájacích zdrojoch.**
- **4.5 Tranzistorový stupeň s nastavením pracovného bodu odporom zapojeným spätnoväzobne medzi bázu a kolektor.**

## **4.6 Zosilňovač v zapojení SE**

# **4.7 Zosilňovač v zapojení SC - emitorový sledovač**

## **5 POĽOM RIADENÉ TRANZISTORY**

V tejto kapitole si čitateľ overí základné charkateristiky poľom riadených tranzistorov oboch typov. Pre jednotlivých predstaviteľov si odsimuluje chovanie možných zapojení pre stabilizáciu pracovného bodu. Posledná skupina simulácií bode overenie chovania týchto obvodov pre spracovanie malých signálov (linearizovaný, prírastkový model).

## **5.1 Charakteristiky tranzistora typu J FET**

#### **5.2 Charakteristiky tranzistora typu MOS FET**

- 9. hradla?
- 10. Akým vzťahom je určené napätie U<sub>CE</sub> uzavretia kanálu v závislosti od napätia hradla?
	- **5.3 Obvod pre nastavenie pracovného bodu J FET využívajúci jednosmernú spätnú väzobu v emitore**
	- **5.4 Mostíkový obvod pre nastavenie pracovného bodu J FET**
	- **5.5 Nastavenie pracovného bodu MOS FET tranzistora spätnoväzobným odporom z kolektora**
	- **5.6 Zosilňovač malého signálu pre J FET tranzistor v zapojení SE**

**Ciele experimentu T5-7:** 

# 5.7 Zosilňovač malého signálu pre MOS FET tranzistor<br>v zapojení SE
# **6 VIACTRANZISTOROVÉ ZAPOJENIA**

V tejto časti budú simulované zosilňovače s viacerými tranzistormi. Ich chovanie bude študované najprv analýzou nastavenia pracovných bodov následne ST prenosom linearizovanými modelmi a prípadne aj JS prenosovou funkciou. Súčaťou štúdia obvodov bude poznanie skreslenia veľkého signálu spôsobeného charakteristikami aktívnych prvkov pomocou prenosovej analýzy (.TRAN).

# **6.1 Diferenčný stupeň s bipolárnymi tranzistormi**

#### **Ciele experimentu T6-1:**

- 1. Simuláciou zistiť hodnoty pracovných prúdov a napätí pracovných bodov a vplyvu jednotlivých prvkov obvodu an ich citlivosť (Bias points).
- 2. Zistiť JS prenosovú charakteristiku medzi vstupom a výstupom (DC sweep).
- 3. Zistiť prenos, vstupnú a výstupnú impedanciu diferenčného stupňa (.AC analysis). Pri simulácií prenosu zistiť šírku prenášaného frekvenčného pásma.
- 4. Zistiť skreslenie vnášané diferenčný zapjením do harmonického signálu pre rôzne amplitúdy a jednosmerné predpätie (.TRAN).

#### **Použité súčiastky:**

Tranzistor: 4x2N2222

Rezistory: R<sub>1</sub>=2 kΩ, R<sub>2</sub>=1 kΩ, R<sub>2</sub>=1 kΩ, R<sub>2</sub>=6 kΩ

Napájací zdroj: 2x12 V DC

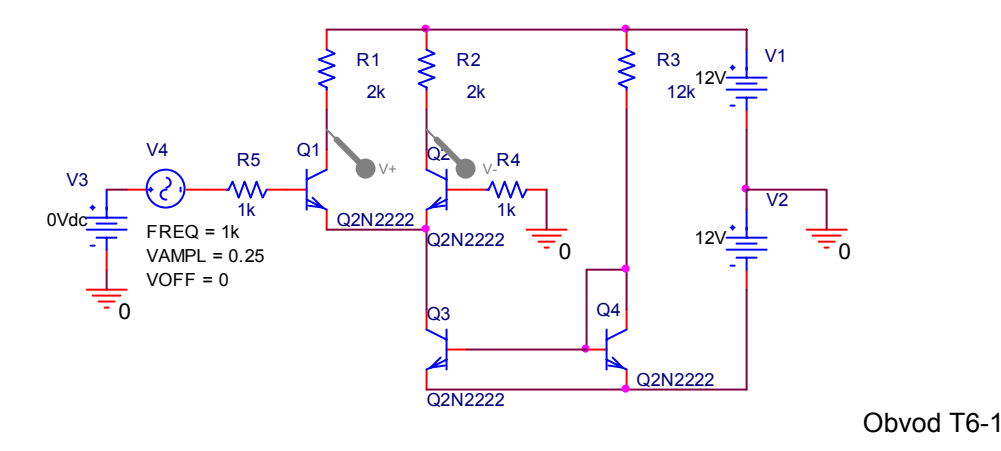

### **Úlohy**

Otvorte T6-1.opj a vo svojej verzii zistite hodnoty pracovných prúdov a napätí obvodu. Zistite ako sa zmenou nastavovacieho odporu menia.

- 1. Uskutočnite JS analýzu prenosu z diferenčného vstupu na diferenčný výstup. Porovnajte zistený prenos s analyticky vypočítaným.
- 2. Jeden zo vstupných odporov znížte na skoro skrat (0.01Ω). Určte z prenosovej charakteristiky offset zapojenia.
- 3. Zistite ST prenos pre budiaci napäťový zdroj v intervale frekvencií 0.1 Hz 100 MHz. Na paneli Probe možno zobraziť fázu a modul ľubovoľného napätia a prúdu výberom z ponuky "Plot Window Templates" a vložením do zátvorky elektrickej veličiny ktorej priebeh nás zaujíma. Zobrazenie diferenciálnych (linearizovaných) hodnôt impedancií a prenosov naprogramujte postupom opísaným v kap.4.6. Zistenú hodnotu prenosu porovnajte s analyticky vypočítaným.
- 4. Veľkosť výstupného diferenciálneho (linearizovaného) odporu určte z Theveninovej náhrady postupom uvedeným v kap.4.6.
- 5. Pre sinusový budiacia signál frekvencie 1 kHz zistite tvar výstupného rozdielového napätia. Pozorujte skreslenai pre parametricky premenné JS predpätie v intervale  $\pm$  0.1V. Túto úlohu zopakujte aj pre väčšiu hodnotu súčtového prúdu.

### **Hľadanie porúch**

6. Otvorte simuláciu T6-1a.opj a zistite akú poruchu vykazuje odpor v prúdovom zrkadle.

### *Otázky a odpovede*

- *7. Čo je hlavná výhoda diferenčného zapojenia?*
- *8. Aké skreslenia vnáša do obvodu diferenčný stupeň pri nulovom predpätí vstupnej dvojice (symetrické,nesymetrické)?*
- *9. Ak je skreslenie vnáša diferenčný stupeň pri nenulovom ofsete?*
- *10. Môže rozdiel odporv v sérii s bázou spôsobiť jednosmený ofset?*

*Ako sa potlačí spätnoväzobný* 

# **6.2 Diferenčný stupeň s unipolárnymi tranzistormi**

#### **Ciele experimentu T6-2:**

- 1. Simuláciou zistiť hodnoty pracovných prúdov a napätí pracovných bodov a vplyvu jednotlivých prvkov obvodu an ich citlivosť (Bias points).
- 2. Zistiť JS prenosovú charakteristiku medzi vstupom a výstupom (DC sweep).
- 3. Zistiť prenos, vstupnú a výstupnú impedanciu diferenčného stupňa (.AC analysis). Pri simulácií prenosu zistiť šírku prenášaného frekvenčného pásma.
- 4. Zistiť skreslenie vnášané diferenčný zapjením do harmonického signálu pre rôzne amplitúdy a jednosmerné predpätie (.TRAN).

Viactranzistorové zapojenia

### **Použité súčiastky:**

Tranzistor: 4xIRF150

Rezistory: R<sub>1</sub>=2 kΩ, R<sub>2</sub>=1 kΩ, R<sub>2</sub>=1 kΩ, R<sub>2</sub>=6 kΩ

Napájací zdroj: 2x12 V DC

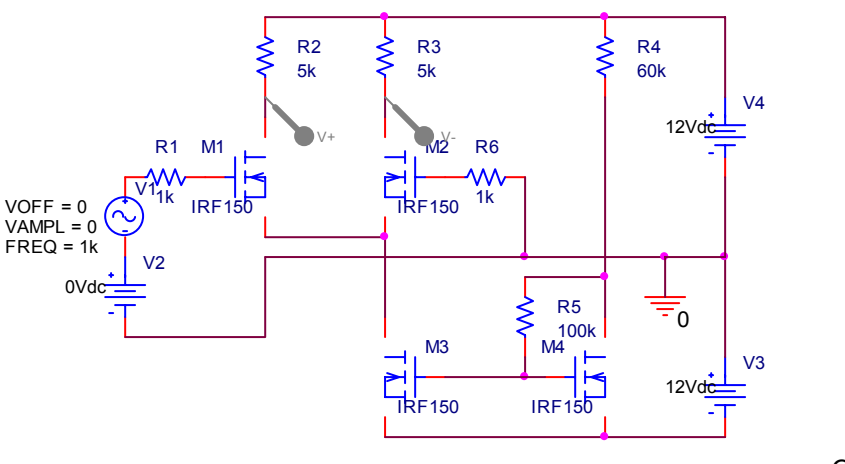

Obvod T6-2

### **Úlohy**

Otvorte T6-2.opj a vo svojej verzii zistite hodnoty pracovných prúdov a napätí obvodu. Zistite ako sa zmenou nastavovacieho odporu menia.

- 5. Uskutočnite JS analýzu prenosu z diferenčného vstupu na diferenčný výstup. Porovnajte zistený prenos s prenosom pre bipolárne tranzistory zo simulácií T6-1.
- 6. Zistite ST prenos pre budiaci napäťový zdroj v intervale frekvencií 0.1 Hz 10 GHz. Na paneli Probe možno zobraziť fázu a modul ľubovoľného napätia a prúdu výberom z ponuky "Plot Window Templates" a vložením do zátvorky elektrickej veličiny ktorej priebeh nás zaujíma. Zobrazenie diferenciálnych (linearizovaných) hodnôt impedancií a prenosov naprogramujte postupom opísaným v kap.4.6. Zistenú hodnotu prenosu porovnajte s analyticky vypočítaným.
- 7. Veľkosť výstupného diferenciálneho (linearizovaného) odporu určte z Theveninovej náhrady postupom uvedeným v kap.4.6.
- 8. Pre sinusový budiacia signál frekvencie 1 kHz zistite tvar výstupného rozdielového napätia. Pozorujte skreslenia pre parametricky premenné JS predpätie v intervale  $\pm$  0.1V. Túto úlohu zopakujte aj pre väčšiu hodnotu súčtového prúdu.

### **Hľadanie porúch**

9. Otvorte simuláciu T6-2a.opj a zistite akú poruchu vykazuje odpor v jednom ramene diferenčnej dvojice.

### *Otázky a odpovede*

- *10. Čo je hlavná výhoda diferenčného zapojenia?*
- *11. Aké skreslenia vnáša do obvodu diferenčný stupeň s unipolárnymi tranzsitormi pri nulovom ofsete (symetrické,nesymetrické)?*

# **6.3 Dvojstupňový zosilňovač**

#### **Ciele experimentu T6-3:**

- 1. Simuláciou zistiť hodnoty pracovných prúdov a napätí pracovných bodov a vplyvu jednotlivých prvkov obvodu na ich citlivosť (Bias points).
- 2. Zistiť prenos, vstupnú a výstupnú impedanciu zosilňovača (.AC analysis). Pri simulácií prenosovej funkcie zistiť šírku prenášaného frekvenčného pásma.
- 3. Zistiť skreslenie vnášané do harmonického signálu pre rôzne amplitúdy a jednosmerné predpätia (.TRAN).

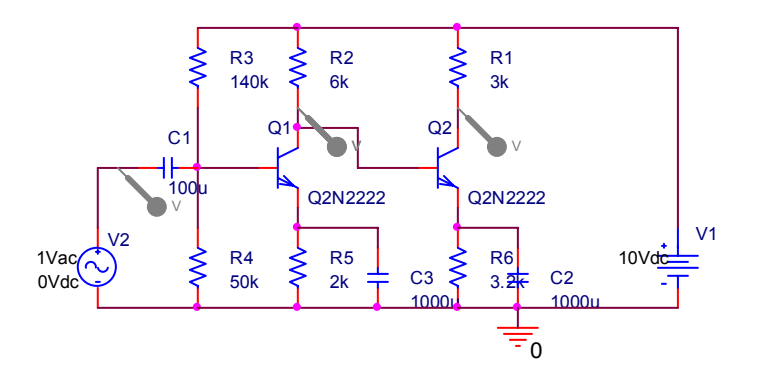

Zapojenie obvodu T6-3

### **Použité súčiastky:**

Tranzistor: 2x2N2222

Rezistory: R<sub>1</sub>=3 kΩ, R<sub>2</sub>=6 kΩ, R<sub>3</sub>=140 kΩ, R<sub>4</sub>=50 kΩ, R<sub>5</sub>=2 kΩ, R<sub>4</sub>=3.2 kΩ

Kondenzátory:  $C_1$ =100 µF,  $C_2$ =1000 µF,  $C_3$ =1000 µF,

Napájací zdroj: 1x10 V DC

### **Úlohy**

Otvorte T6-3.opj a vo svojej verzii zistite hodnoty pracovných prúdov a napätí obvodu. Zistite ako sa zmenou vstupného deliča menia.

Zistite ako sa zmena pracovného bodu prvého stupňa prenáša na druhý.

Zistite ST prenos , jeho šírku frekvenčného pásma , zosilnenia a impedancie.

- 1. Zistite pracovné body pomocou JS analýzy (Bias point) dvojstupňového zosilňovača.
- 2. Overte hodnoty zo simulácie s hodnotami analyticky vypočítanými.
- 3. Určte závislosť výstupného kolektorového napätia od pomeru odporov vo vstupnom deliči.
- 4. Zistite ST prenos pre budiaci napäťový zdroj v intervale frekvencií 0.1 Hz 10 GHz. Na paneli Probe možno zobraziť fázu a modul ľubovoľného napätia a prúdu výberom z ponuky "Plot Window Templates" a vložením do zátvorky elektrickej veličiny ktorej priebeh nás zaujíma. Zobrazenie diferenciálnych (linearizovaných) hodnôt impedancií a prenosov naprogramujte postupom opísaným v kap.4.6. Zistenú hodnotu prenosu porovnajte s analyticky vypočítaným.
- 5. Veľkosť výstupného diferenciálneho (linearizovaného) odporu určte z Theveninovej náhrady postupom uvedeným v kap.4.6.
- 6. Ako bude ovplyvnená šírka prenášaného pásma zmenou väzobnej kapacity  $C_1$ ? Vysvetlite pozorovaný vplyv teoreticky.
- 7. Ako bude ovplyvnená šírka prenášaného pásma veľkosťou blokovacej kapacity C<sub>2</sub>? Vysvetlite pozorovaný vplyv teoreticky.
- 8. Pre sinusový budiacia signál frekvencie 1 kHz zistite tvar výstupného rozdielového napätia. Pozorujte skreslenia pre parametricky premenné JS predpätie v intervale ± 0.1V. Prenos určte pre také nastavenie vstupného deliča aby výstupné jednosmerné napätie bolo 6 V.

# **6.4 Dvojstupňový zosilňovač so kapacitnou väzbou medzi stupňami**

### **Ciele experimentu T6-4:**

- 1. Simuláciou zistiť hodnoty pracovných prúdov a napätí pracovných bodov a vplyvu jednotlivých prvkov obvodu na ich citlivosť (Bias points).
- 2. Zistiť prenos, vstupnú a výstupnú impedanciu zosilňovača (.AC analysis). Pri simulácií prenosovej funkcie zistiť šírku prenášaného frekvenčného pásma.
- 3. Zistiť skreslenie vnášané do harmonického signálu pre rôzne amplitúdy a jednosmerné predpätie (.TRAN) pri rôznych nastaveniach pracovných bodov.

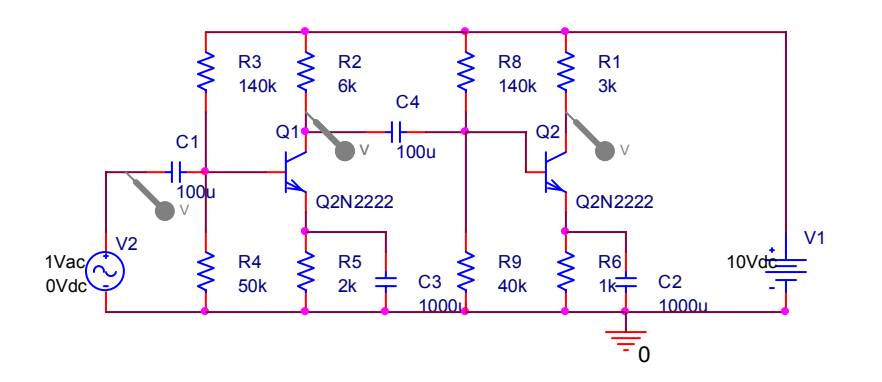

Zapojenie obvodu T6-4

### **Použité súčiastky:**

Tranzistor: 2x2N2222

Rezistory: R<sub>1</sub>=3 kΩ, R<sub>2</sub>=6 kΩ, R<sub>3</sub>=140 kΩ, R<sub>4</sub>=50 kΩ, R<sub>5</sub>=2 kΩ, R<sub>4</sub>=3.2 kΩ

Kondenzátory: C<sub>1</sub>=100 µF, C<sub>2</sub>=1000 µF, C<sub>3</sub>=1000 µF, C<sub>4</sub>=100 µF

Napájací zdroj: 1x10 V DC

### **Úlohy**

Otvorte T6-4.opj a vo svojej verzii zistite hodnoty pracovných prúdov a napätí obvodu. Zistite ako sa zmenou vstupného deliča menia.

Porovnajte stabilitu pracovného bodu so simulovaným obvodom T6-3.

Zistite ST prenos , jeho šírku frekvenčného pásma , zosilnenia a impedancie.

- 4. Zistite pracovné body pomocou JS analýzy (Bias point) dvojstupňového zosilňovača.
- 5. Overte hodnoty zo simulácie s hodnotami analyticky vypočítanými.
- 6. Určte závislosť výstupného kolektorového napätia od pomeru odporov vo vstupnom deliči.
- 7. Ako bude ovplyvnená šírka prenášaného pásma zmenou väzobnej kapacity  $C_1$  a  $C_4$ ? Vysvetlite pozorovaný vplyv teoreticky.
- 8. Ako bude ovplyvnená šírka prenášaného pásma veľkosťou blokovacej kapacity  $C_2$  a  $C_3$ ? Vysvetlite pozorovaný vplyv teoreticky.
- 9. Zistite ST prenos pre budiaci napäťový zdroj v intervale frekvencií 0.1 Hz 10 GHz. Na paneli Probe možno zobraziť fázu a modul ľubovoľného napätia a prúdu výberom z ponuky "Plot Window Templates" a vložením do zátvorky elektrickej veličiny ktorej priebeh nás zaujíma. Zobrazenie diferenciálnych (linearizovaných) hodnôt impedancií a prenosov naprogramujte postupom opísaným v kap.4.6. Zistenú hodnotu prenosu porovnajte s analyticky vypočítaným.
- 10. Veľkosť výstupného diferenciálneho (linearizovaného) odporu určte z Theveninovej náhrady postupom uvedeným v kap.4.6.
- 11. Pre sinusový budiacia signál frekvencie 1 kHz zistite tvar výstupného rozdielového napätia. Pozorujte skreslenia pre parametricky premenné JS predpätie v intervale ± 0.1V. Prenos určte pre také nastavenie vstupného deliča aby výstupné jednosmerné napätie bolo 6 V.

# **6.5 Kaskáda dvoch zosilňovačov, kde druhý stupeň tvorí emitorový sledovač**

#### **Ciele experimentu T6-5:**

- 12. Simuláciou zistiť hodnoty pracovných prúdov a napätí pracovných bodov a vplyvu jednotlivých prvkov obvodu na ich citlivosť (Bias points).
- 13. Zistiť prenos, vstupnú a výstupnú impedanciu zosilňovača (.AC analysis). Pri simulácií prenosovej funkcie zistiť šírku prenášaného frekvenčného pásma.
- 14. Zistiť skreslenie vnášané do harmonického signálu pre rôzne amplitúdy a jednosmerné predpätie (.TRAN) pri rôznych nastaveniach pracovných bodov.

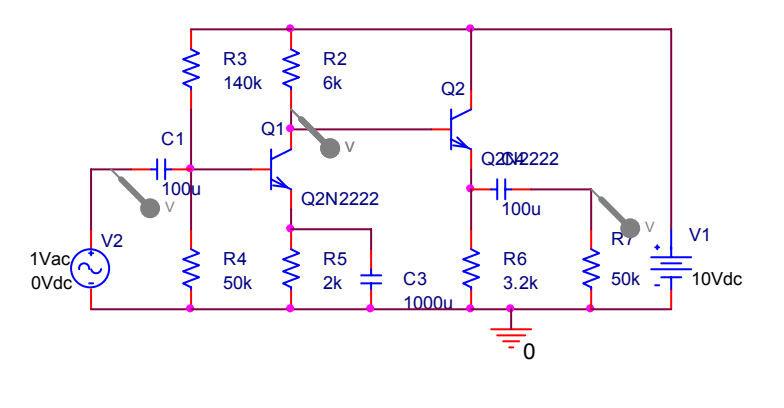

Zapojenie obvodu T6-5

### **Použité súčiastky:**

Tranzistor: 2x2N2222

Rezistory: R<sub>1</sub>=3 kΩ, R<sub>2</sub>=6 kΩ, R<sub>3</sub>=140 kΩ, R<sub>4</sub>=50 kΩ, R<sub>7</sub>=50 kΩ, R<sub>6</sub>=3.2 kΩ

Kondenzátory: C<sub>1</sub>=100 µF, C<sub>2</sub>=100 µF, C<sub>3</sub>=1000 µF,

Napájací zdroj: 1x10 V DC

### **Úlohy**

Otvorte T6-5.opj a vo svojej verzii zistite hodnoty pracovných prúdov a napätí obvodu. Zistite ako sa zmenou vstupného deliča menia.

Zistite ST prenos , jeho šírku frekvenčného pásma , zosilnenia a impedancie.

- 1. Zistite pracovné body pomocou JS analýzy (Bias point) dvojstupňového zosilňovača.
- 2. Overte hodnoty napätí a prúdov pracovných bodov zo simulácie s hodnotami analyticky vypočítanými.
- 3. Ako bude ovplyvnená šírka prenášaného pásma zmenou väzobnej kapacity  $C_1$  a  $C_2$ ? Vysvetlite pozorovaný vplyv teoreticky.
- 4. Ako bude ovplyvnená šírka prenášaného pásma veľkosťou blokovacej kapacity C<sub>3</sub>? Vysvetlite pozorovaný vplyv teoreticky.
- 5. Zistite ST prenos pre budiaci napäťový zdroj v intervale frekvencií 0.1 Hz 10 GHz. Na paneli Probe možno zobraziť fázu a modul ľubovoľného napätia a prúdu výberom z ponuky "Plot Window Templates" a vložením do zátvorky elektrickej veličiny ktorej priebeh nás zaujíma. Zobrazenie diferenciálnych (linearizovaných) hodnôt impedancií a prenosov naprogramujte postupom opísaným v kap.4.6. Zistenú hodnotu prenosu porovnajte s analyticky vypočítanou.
- 6. Veľkosť výstupného diferenciálneho (linearizovaného) odporu určte z Theveninovej náhrady postupom uvedeným v kap.4.6.

# **6.6 Kaskáda dvoch zosilňovačov s unipolárnymi tranzistormi kde druhý stupeň tvorí emitorový sledovač.**

### **Ciele experimentu T6-6:**

- 1. Simuláciou zistiť hodnoty pracovných prúdov a napätí pracovných bodov a vplyvu jednotlivých prvkov obvodu na ich citlivosť (Bias points).
- 2. Zistiť prenos, vstupnú a výstupnú impedanciu zosilňovača (.AC analysis). Pri simulácií prenosovej funkcie zistiť šírku prenášaného frekvenčného pásma.
- 3. Zistiť skreslenie vnášané do harmonického signálu pre rôzne amplitúdy a jednosmerné predpätie (.TRAN) pri rôznych nastaveniach pracovných bodov.

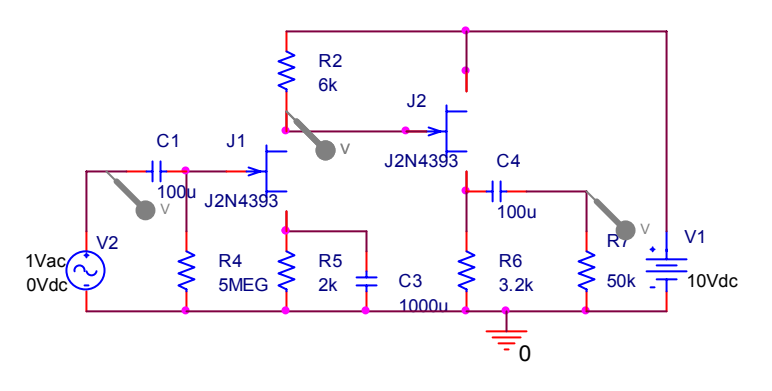

Zapojenie obvodu T6-6

### **Použité súčiastky:**

Tranzistor: 2x2N4393

RezistoryR<sub>2</sub>=6 kΩ, R<sub>4</sub>=5 MΩ, R<sub>7</sub>=50 kΩ, R<sub>6</sub>=3.2 kΩ

Kondenzátory:  $C_1$ =100 µF,  $C_2$ =100 µF,  $C_3$ =1000 µF,

Napájací zdroj: 1x10 V DC

### **Úlohy**

Otvorte T6-6.opj a vo svojej verzii zistite hodnoty pracovných prúdov a napätí obvodu. Zistite či zmena odporu R4 má vplyv na posun pracovného bodu.

Zistite pracovné body pre rôzne hodnoty odprov  $R_5$ .

Zistite ST prenos, jeho šírku frekvenčného pásma , zosilnenia a impedancie. Osobitne študujte vplyv blokovacieho kondenzátora  $C_3$  na veľkosť prenosu.

- 1. Zistite pracovné body pomocou JS analýzy (Bias point) dvojstupňového zosilňovača.
- 2. Overte hodnoty napätí a prúdov pracovných bodov zo simulácie s hodnotami analyticky vypočítanými.
- 3. Ako bude ovplyvnená šírka prenášaného pásma zmenou väzobnej kapacity  $C_1$  a  $C_4$ ? Vysvetlite prečo možno kapacitu C1 znížiť na tak malé hodnoty aké neboli možné pre bipolárne tranzistory.
- 4. Ako bude ovplyvnená šírka prenášaného pásma veľkosťou blokovacej kapacity C<sub>3</sub>? Vysvetlite pozorovaný vplyv teoreticky.
- 5. Zistite ST prenos pre budiaci napäťový zdroj v intervale frekvencií 0.1 Hz 10 GHz. Na paneli Probe možno zobraziť fázu a modul ľubovoľného napätia a prúdu výberom z ponuky "Plot Window Templates" a vložením do zátvorky elektrickej veličiny ktorej priebeh nás zaujíma. Zobrazenie diferenciálnych (linearizovaných) hodnôt impedancií a prenosov naprogramujte postupom opísaným v kap.4.6.

# **6.7 Darlingtonová dvojica ako superbeta tranzistor.**

### **Ciele experimentu T6-7:**

- 1. Zistiť JS prenos Darlingtonovej dvojice dvoch NPN tranzistorov.
- 2. Zistiť prenos a vstupnú impedanciu zosilňovača (.AC analysis). Pri simulácií prenosovej funkcie zistiť šírku prenášaného frekvenčného pásma..

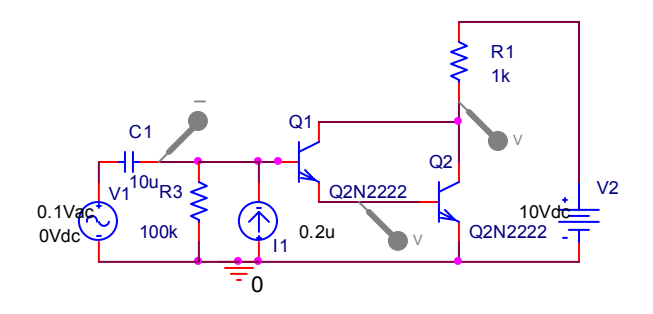

Zapojenie obvodu T6-7

## **Použité súčiastky:**

Tranzistor: 2x2N2222

RezistoryR<sub>1</sub>=1 kΩ, R<sub>3</sub>=0,1 MΩ

Kondenzátory:  $C_1$ =10 µF

Napájací zdroj: 1x10 V DC

## **Úlohy**

Otvorte T6-7.opj a vo svojej verzii zistite hodnoty pracovných prúdov a napätí obvodu. Z hodnôt pracovných prúdov overte analyticky odvodené vzťahy pre prúdové zosilnenie.

Zistite ST prenos, jeho šírku frekvenčného pásma a vstupnú impedanciu. Z hodnôt ST napätí a prúdov určite overte analyticky odvodené vzťahy pre prúdové zosilnenie.

1. Zistite pracovné body pomocou JS analýzy (Bias point) zosilňovača s Darlingtonovou dvojicou.

- 2. Zmeňte hodnoty prúdového zdroja tak aby bolo možné získať niekoľko bodov do jednosmernej prenosovej charakteristiky  $I_{C1}/I_{B1}$ ,  $I_{C2}/I_{B1}$ ,  $U_{C2}/I_{B1}$ .
- 3. Pre budenie ST napäťovým zdrojom zistite napätia na jednotlivých uzloch a zneho prenos. Pre ST vstupný prúd pri známom budiacom napätí zistite vstupnú impedanciu. .
- 4. Ako bude ovplyvnená šírka prenášaného pásma zmenou väzobnej kapacity  $C_1$ ? Vysvetlite prečo možno kapacitu C1 znížiť na tak veľmi malé hodnoty.
- 5. Overte analyticky hodnotu dolnej medznej frekvencie z prevrátenej hodnoty  $R_3C_1$  s veľkosťou zistenou simuláciou.

# **6.8 Darlingtonová dvojica ako výkonový PNP tranzistor.**

### **Ciele experimentu T6-8:**

- 1. Zistiť JS prenos Darlingtonovej dvojice tranzistorov PNP a NPN vytvárajúcich zdanlivo výsledný PNP tranzistorov.
- 2. Zistiť prenos a vstupnú impedanciu zosilňovača (.AC analysis). Pri simulácií prenosovej funkcie zistiť šírku prenášaného frekvenčného pásma..

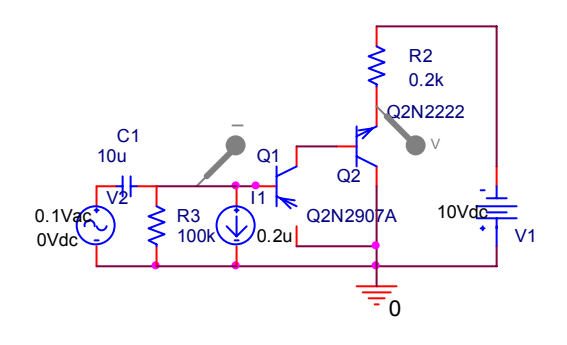

Zapojenie obvodu T6-8

### **Použité súčiastky:**

Tranzistor: 1x2N2907A, 1x2N2222

RezistoryR<sub>2</sub>=0.2 kΩ,

Kondenzátory: C<sub>1</sub>=10 µF

Napájací zdroj: 1x10 V DC

#### **Úlohy**

Otvorte T6-8.opj a vo svojej verzii zistite hodnoty pracovných prúdov a napätí obvodu. Z hodnôt pracovných prúdov overte analyticky odvodené vzťahy pre prúdové zosilnenie.

Zistite ST prenos, jeho šírku frekvenčného pásma a vstupnú impedanciu. Z hodnôt ST napätí a prúdov určite overte analyticky odvodené vzťahy pre prúdové zosilnenie.

- 1. Zistite pracovné body pomocou JS analýzy (Bias point) zosilňovača s Darlingtonovou dvojicou vytvárajúcou PNP tranzistor pomocou PNP a NPN tranzistorov.
- 2. Zmeňte hodnoty prúdového zdroja tak aby bolo možné získať niekoľko bodov do jednosmernej prenosovej charakteristiky  $I_{C1}/I_{B1}$ ,  $I_{C2}/I_{B1}$ ,  $U_{C2}/I_{B1}$ .
- 3. Pre budenie ST napäťovým zdrojom zistite napätia na jednotlivých uzloch a zneho prenos. Pre ST vstupný prúd pri známom budiacom napätí zistite vstupnú impedanciu. .
- 4. Ako bude ovplyvnená šírka prenášaného pásma zmenou väzobnej kapacity C<sub>1</sub>? Vysvetlite prečo možno kapacitu C<sub>1</sub> znížiť na tak veľmi malé hodnoty.
- 5. Overte analyticky hodnotu dolnej medznej frekvencie z prevrátenej hodnoty  $R_3C_1$  s veľkosťou zistenou simuláciou.

# **6.9 Zosilňovač posúvajúci jednosmernú úroveň**

### **Ciele experimentu T6-9:**

- 1. Zistiť JS pracovné body v zosilňovači kde jeden stupeň plní funkciu posuvača jednosmernej úrovne.
- 2. Zistiť prenos a vstupnú impedanciu zosilňovača (.AC analysis). Pri simulácií prenosovej funkcie zistiť šírku prenášaného frekvenčného pásma a vstupnú impedanciu.

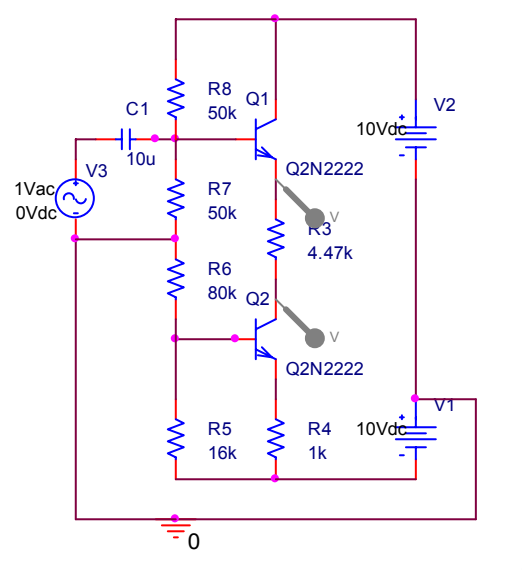

Zapojenie obvodu T6-9

#### **Použité súčiastky:**

Tranzistor: 2x2N2222

Rezistory:R<sub>8</sub>=50 kΩ, R<sub>7</sub>=50 kΩ, R<sub>6</sub>=80 kΩ, R<sub>5</sub>=16 kΩ, R<sub>3</sub>=4,47 kΩ, R<sub>4</sub>=1 kΩ,

Kondenzátory: C<sub>1</sub>=10 µF
Napájací zdroj: 2x10 V DC

#### **Úlohy**

Otvorte T6-9.opj a vo svojej verzii zistite hodnoty pracovných prúdov a napätí obvodu. Tieto hodnoty overte analyticky.

Zistite ST prenos, jeho šírku frekvenčného pásma a vstupnú impedanciu. Z hodnôt ST napätí a prúdov určite overte analyticky odvodené vzťahy pre napäťové zosilnenie a vstupnú impedanciu.

- 1. Zistite pracovné body pomocou JS analýzy (Bias point) zosilňovača.
- 2. Zmeňte hodnoty odporu  $R_4$  a zistite vplyv na posun pracovného bodu na výstupe zosilňovača.
- 3. Zmeňte hodnoty odporu  $R<sub>3</sub>$  a zistite vplyv na posun pracovného bodu na výstupe zosilňovača.
- 4. Pre budenie ST napäťovým zdrojom zistite napätia na jednotlivých uzloch a z týchto údajov určte prenosy na jednotlivých miestach. Pre ST vstupný prúd pri známom budiacom napätí zistite vstupnú impedanciu.
- 5. Porovnajte prenos ST signálu na oboch uzloch odporu R<sub>3</sub>. Pri použití kompenzačného akou súčiastkou možno nahradiť odpor R<sub>3</sub>?
- 6. Ako bude ovplyvnená šírka prenášaného pásma zmenou väzobnej kapacity  $C_1$ ?

### **6.10 Kaskáda dvoch diferenčných stupňov**

#### **Ciele experimentu T6-10:**

- 1. Zistiť JS pracovné body v zosilňovači kde jeden stupeň plní funkciu posuvača jednosmernej úrovne.
- 2. Zistiť prenos a vstupnú impedanciu zosilňovača (.AC analysis). Pri simulácií prenosovej funkcie zistiť šírku prenášaného frekvenčného pásma a vstupnú impedanciu.

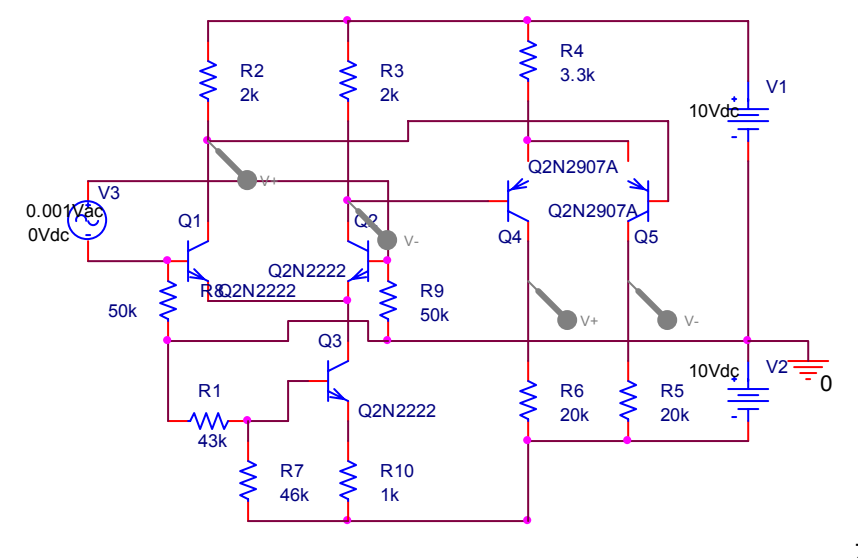

Zapojenie obvodu T6-10

Viactranzistorové zapojenia

### **Použité súčiastky:**

Tranzistor: 2x2N2222, 2x2N2907A

Rezistory:R<sub>1</sub>=43 kΩ, R<sub>7</sub>=47 kΩ, R<sub>2</sub>=R<sub>3</sub>=2 kΩ, R<sub>5</sub>=R<sub>6</sub>=20 kΩ, R<sub>4</sub>=3,3 kΩ, R<sub>10</sub>=1 kΩ, R<sub>9</sub>=R<sub>11</sub>=50 kΩ

Napájací zdroj: 2x10 V DC

### **Úlohy**

Otvorte T6-10.opj a vo svojej verzii zistite hodnoty pracovných prúdov a napätí obvodu. Tieto hodnoty overte analyticky.

Zistite ST prenos, jeho šírku frekvenčného pásma a vstupnú impedanciu. Z hodnôt ST napätí a prúdov určite overte analyticky odvodené vzťahy pre napäťové zosilnenia v jednotlivých stupňoch kaskády a vstupnú impedanciu.

- 1. Zistite pracovné body pomocou JS analýzy (Bias point) zosilňovača.
- 2. Zmeňte hodnoty odporu  $R_1$  a zistite vplyv na posun pracovných bodov kaskády.
- 3. Zmeňte hodnoty odporu  $R<sub>4</sub>$  a zistite vplyv na posun pracovného bodu na výstupe zosilňovača.
- 4. Pre budenie ST napäťovým zdrojom zistite napätia na jednotlivých uzloch a z týchto údajov určte prenosy vstupného rozdielového signálu na jednotlivých miestach kaskády.
- 5. Pre ST vstupný prúd pri známom budiacom napätí zistite vstupnú impedanciu.
- 6. Ako sa zmení napäťový zisk zmenou prúdu cez tranzistor  $Q_3$ ?

# **6.11 Prúdové zrkadlo**

#### **Ciele experimentu T6-11 a T6-11b:**

- 1. Zistiť JS pracovné body v prúdovom zrkadle pozostávajúcom z dvoch tranzistorov a tranzistora s kaskádou tranzistorov.
- 2. Zistiť prenos a vstupnú impedanciu prúdového zrkadla T6-11 (.AC analysis). Pri simulácií prenosovej funkcie zistiť šírku prenášaného frekvenčného pásma a vstupnú impedanciu.

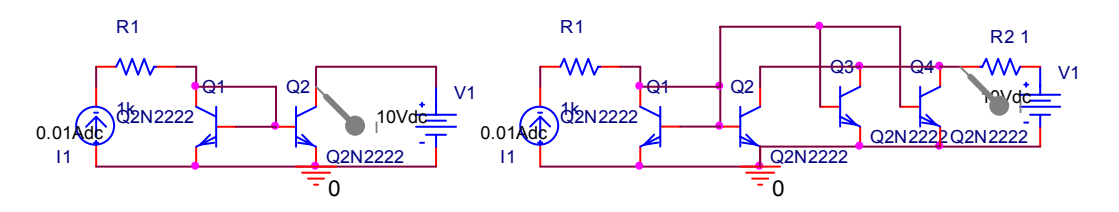

Zapojenia obvodov T6-11 a T6-11b

#### **Úlohy**

Otvorte T6-11.opj a vo svojej verzii zistite hodnoty pracovných prúdov a napätí obvodu. Tieto hodnoty overte analyticky.

Zistite JS prenos medzi vstupným prúdom a výstupným prúdom.

Zistite ST prenos a vstupnú impedanciu. Z hodnôt ST napätí a prúdov overte analyticky simuláciou zistené hodnoty pre prúdový prenos a vstupnú impedanciu.

- 1. Zistite pracovné body pomocou JS analýzy (Bias point) zosilňovača.
- 2. Zmeňte hodnoty odporu  $R_1$  a zistite vplyv na zmenu výstupného prúdu kaskády.
- 3. Pre budenie ST prúdovým zdrojom zistite výstupný prúd.
- 4. Pre budenia ST prúdovým zdrojom zistite vstupné napätie a z neho hodnotu vstupnej impedancie.
- 5. Porovnajte vzájomne výsledky simulácií T6-11 a T6-11b

# **6.12 Widlarové prúdové zrkadlo**

#### **Ciele experimentu T6-12:**

- 1. Zistiť JS pracovné body v Widlarovom prúdovom zrkadle pozostávajúcom z dvoch tranzistorov s odpormi v emitore.
- 2. Zistiť prenos a vstupnú impedanciu Widlarového prúdového zrkadla T6-11 (.AC analysis).

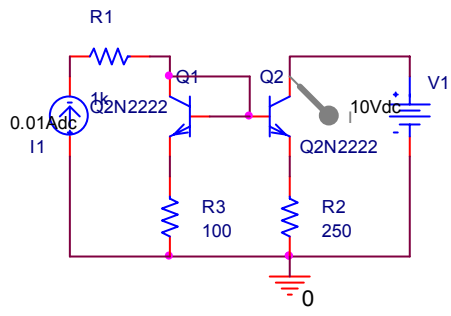

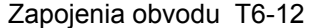

#### **Úlohy**

Otvorte T6-12.opj a vo svojej verzii zistite hodnoty pracovných prúdov a napätí obvodu. Tieto hodnoty overte analyticky.

Zistite JS prenos medzi vstupným prúdom a výstupným prúdom.

- 1. Zistite pracovné body pomocou JS analýzy (Bias point) zosilňovača.
- 2. Zmeňte vzájomne hodnoty odporov  $R_2$  a  $R_3$  a zistite vplyv na pomer vstupného a výstupného prúdu
- 3. Zistite vstupnú impedanciu zo zdroja I<sub>1</sub> a porovnajte ju s hodnorou zistenou v simulácii T6-11.
- 4. Zistite šírku prenášaného pásma prúdového prenosu.

# **6.13 Prúdové zrkadlo z unipolárnych tranzistorov**

#### **Ciele experimentu T6-13:**

- 1. Zistiť JS pracovné body v prúdovom zrkadle pozostávajúcom z unipolárnych tranzistorov.
- 2. Ako kaskáda tranzisotorv na výstupe ovplyvní prúdový prenos.
- 3. Zistiť prenos a vstupnú impedanciu prúdového zrkadla T6-13 (.AC analysis). Pri simulácií prenosovej funkcie zistiť šírku prenášaného frekvenčného pásma a vstupnú impedanciu.

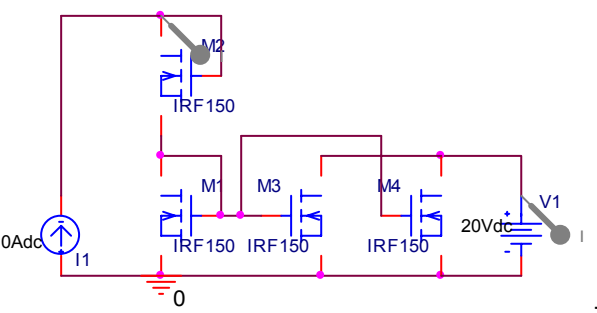

Zapojenia obvodov T6-13

### **Úlohy**

Otvorte T6-13.opj a vo svojej verzii zistite hodnoty pracovných prúdov a napätí obvodu. Tieto hodnoty overte analyticky. Študujte náhradu pasívnych odporov pomocou unipolárnych tranzistorov.

Zistite JS prenos medzi vstupným prúdom a výstupným prúdom.

Zistite ST prenos a vstupnú impedanciu. Z hodnôt ST napätí a prúdov overte analyticky simuláciou zistené hodnoty pre prúdový prenos a vstupnú impedanciu.

- 1. Zistite pracovné body pomocou JS analýzy (Bias point) zosilňovača.
- 2. Zistite simuláciou ST prenos a vstupnú impedanciu.
- 3. Porovnajte vstupnú impedanciu s veľkosťou vstupnej impedancie pre prúdové zrkadlo s bipolárnymi tranzistormi.

# **6.14 Prúdový zdroj tvorený výstupom bipolárneho tranzistora ako aktívna záťaž**

#### **Ciele experimentu T6-14:**

- 4. Zistiť JS pracovné body v zosilňovači s aktívnou záťažou.
- 5. Zistiť ST prenos zosilňovač s aktívnou záťažou..

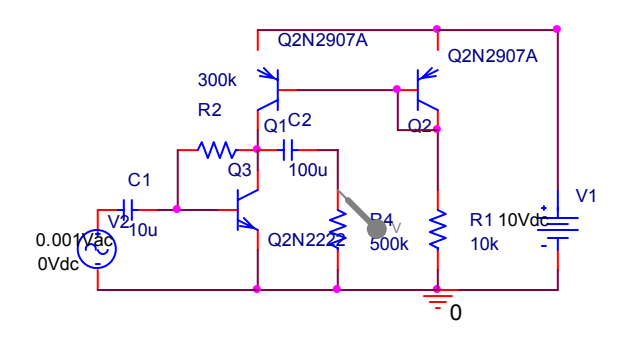

Zapojenie obvodu T6-14.

#### **Úlohy**

Otvorte T6-14.opj a vo svojej verzii zistite hodnoty pracovných prúdov a napätí obvodu. Tieto hodnoty overte analyticky.

Zistite ST prenos a vstupnú impedanciu. Z hodnôt ST napätí a prúdov overte analyticky simuláciou zistené hodnoty pre prúdový prenos a vstupnú impedanciu.

- 1. Zistite pracovné body pomocou JS analýzy (Bias point) zosilňovača.
- 2. Zistite vplyv hodnoty odporu R2 na pracovné body
- 3. Zistite prenos zo vstupu na výstup
- 4. Zistite ako zmena pracovného prúdu záťažou zmení zosilnenie tranzistora Q<sub>3</sub>.
- 5. Prečo je pracovný bod tranzistora  $Q_3$  určovaný jednosmernou spätnou väzbou?
- 6. Aké problémy by nastali keď by sa pracovný bod nastavoval vstupným deličom. Skúste na prípade vlastnej simulácie.
- 7. Porovnajte výsledky vašej simulácie so simuláciou obdobného obvodu T6-15.

# **6.15 Prúdový zdroj tvorený výstupom unipolárneho tranzistora ako aktívna záťaž**

#### **Ciele experimentu T6-15:**

- 8. Zistiť JS pracovné body v zosilňovači s aktívnou záťažou.
- 9. Zistiť ST prenos zosilňovač s aktívnou záťažou.

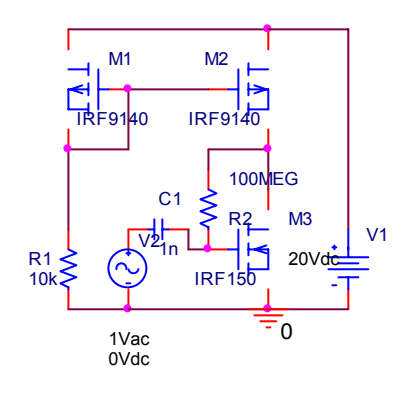

Zapojenie obvodu T6-15

Otvorte T6-15.opj a vo svojej verzii zistite hodnoty pracovných prúdov a napätí obvodu. Tieto hodnoty overte analyticky.

- 10. Zistite pracovné body pomocou JS analýzy (Bias point) zosilňovača.
- 11. Zistite vplyv hodnoty odporu  $R<sub>2</sub>$  na pracovné body
- 12. Zistite prenos zo vstupu na výstup
- 13. Zistite ako zmena pracovného prúdu záťažou zmení zosilnenie tranzistora M2.
- 14. Prečo je pracovný bod tranzistora M<sub>3</sub> určovaný jednosmernou spätnou väzbou?
- 15. Aké problémy by nastali keď by sa pracovný bod nastavoval vstupným deličom. Skúste na prípade vlastnej simulácie.
- 16. Porovnajte výsledky vašej simulácie so simuláciou obdobného obvodu T6-14

# **7 ZAPOJENIA SO SPÄTNOU VÄZBOU**

V tejto časti sú uvedené obvody na ktorých je možné overiť účinky zápornej spätnej väzby na zapojenia jednoduchých zosilňovačov.

# **7.1 Transimpedančné zapojenie zosilňovača (paralelne napäťová spätná väzba)**

#### **Ciele experimentu T7-1:**

- 1. Zistiť JS pracovné body v transimpedančnom zosilňovači.
- 2. Zistiť ST prenos transimpedančného zosilňovača

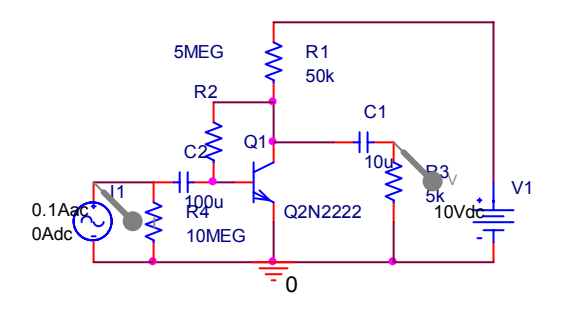

Zapojenie obvodu T7-1

#### **Úlohy**

Otvorte T7-1.opj a vo svojej verzii zistite hodnoty pracovných prúdov a napätí obvodu. Tieto hodnoty overte analyticky.

- 1. Zistite pracovné body pomocou JS analýzy (Bias point) zosilňovača.
- 2. Zistite vplyv hodnoty odporu  $R_2$  na pracovné body
- 3. Zistite prenos  $U_2/I_1$  zo vstupu na výstup
- 4. Zistite šírku prenášaného frekvenčného pásma
- 5. Zistite vstupný a výstupný odpor v strednom pásme frekvencií. Testovaciu záťaž na výstup je pripojená cez oddelovací kondenzátor. Pre výpočet odporu viď kap.4.6.

# **7.2 Transkonduktančné zapojenie zosilňovača (sériovo prúdová spätná väzba)**

#### **Ciele experimentu T7-2:**

- 1. Zistiť JS pracovné body v transkonduktančnom zosilňovači.
- 2. Zistiť ST prenos transkonduktančného zosilňovača

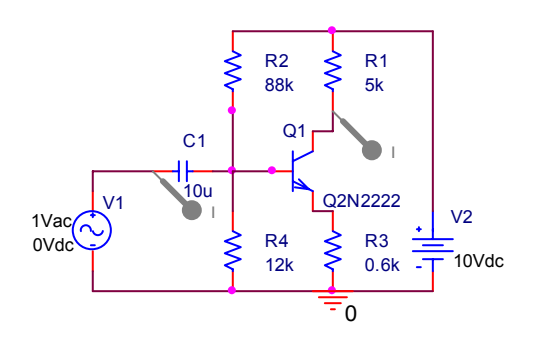

Zapojenie obvodu T7-2

### **Úlohy**

Otvorte T7-2.opj a vo svojej verzii zistite hodnoty pracovných prúdov a napätí obvodu. Tieto hodnoty overte analyticky.

Zistite ST prenos a vstupnú impedanciu. Z hodnôt ST napätí a prúdov overte analyticky simuláciou zistené hodnoty pre prúdový prenos a vstupnú impedanciu.

- 1. Zistite pracovné body pomocou JS analýzy (Bias point) zosilňovača.
- 2. Zistite vplyv hodnoty odporu  $R_3$  na pracovné body
- 3. Zistite prenos  $I_2/U_1$  zo vstupu na výstup pre známe budiace napätie.
- 4. Zistite šírku prenášaného frekvenčného pásma
- 5. Zistite vstupný a výstupný odpor v strednom pásme frekvencií. Testovaciu záťaž na výstup pripojete cez oddelovací kondenzátor ako v obvode T7-1. Hodnotu výstupného odporu určte výpočtom (kap.4.6).

# **7.3 Napäťový zosilňovač (sériovo napäťová spätná väzba)**

#### **Ciele experimentu T7-3:**

- 1. Zistiť JS pracovné body v napäťovom zosilňovači.
- 2. Zistiť ST prenos napäťového zosilňovača

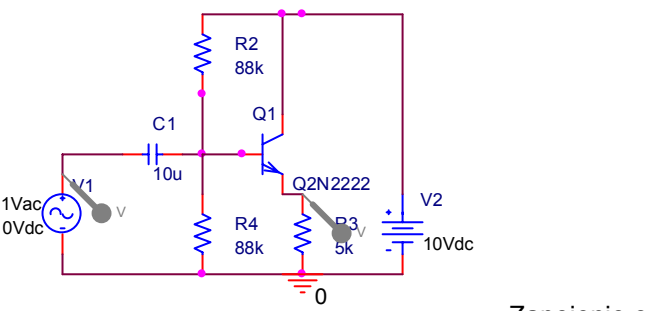

Zapojenie obvodu T7-3

### **Úlohy**

Otvorte T7-3.opj a vo svojej verzii zistite hodnoty pracovných prúdov a napätí obvodu. Tieto hodnoty overte analyticky.

Zistite ST prenos a vstupnú impedanciu. Z hodnôt ST napätí a prúdov overte analyticky simuláciou zistené hodnoty pre prúdový prenos a vstupnú impedanciu.

- 1. Zistite pracovné body pomocou JS analýzy (Bias point) zosilňovača.
- 2. Zistite vplyv hodnoty odporu  $R_2$  na pracovné body
- 3. Zistite prenos  $U_2/U_1$  zo vstupu na výstup
- 4. Zistite šírku prenášaného frekvenčného pásma
- 5. Zistite vstupný a výstupný odpor v strednom pásme frekvencií. Testovaciu záťaž na výstup pripojete cez oddelovací kondenzátor ako v obvode T7-1. Hodnotu výstupného odporu určte výpočtom (kap.4.6).

# **7.4 Prúdový zosilňovač (paralelne prúdová spätná väzba)**

**Ciele experimentu T7-4:** 

- 1. Zistiť JS pracovné body v transimpedančnom zosilňovači.
- 2. Zistiť ST prenos transimpedančného zosilňovača

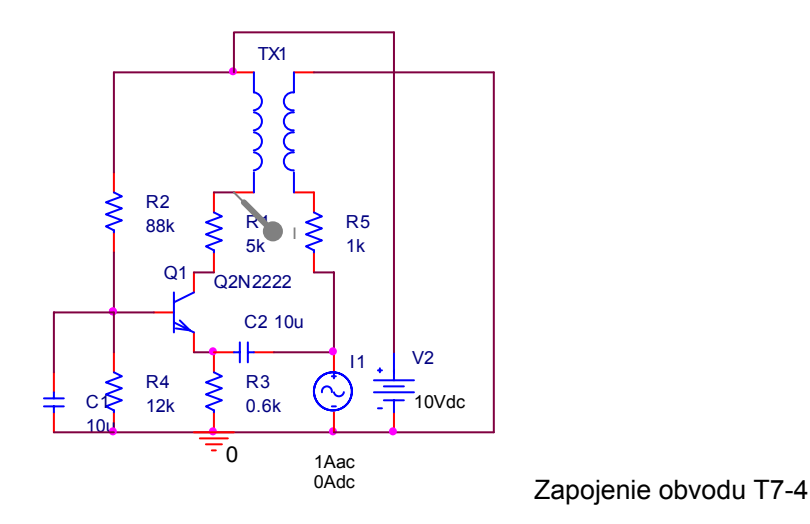

Otvorte T7-4.opj a vo svojej verzii zistite hodnoty pracovných prúdov a napätí obvodu. Tieto hodnoty overte analyticky.

Zistite ST prenos a vstupnú impedanciu. Z hodnôt ST napätí a prúdov overte analyticky simuláciou zistené hodnoty pre prúdový prenos a vstupnú impedanciu.

- 1. Zistite pracovné body pomocou JS analýzy (Bias point) zosilňovača.
- 2. Zistite vplyv hodnoty odporu  $R_2$  na pracovné body
- 3. Zistite prenos  $I_2/I_1$  zo vstupu na výstup
- 4. Zistite šírku prenášaného frekvenčného pásma
- 5. Zistite vstupný a výstupný odpor v strednom pásme frekvencií. Testovaciu záťaž na výstup pripojete cez oddelovací kondenzátor ako v obvode T7-1. Hodnotu výstupného odporu určte výpočtom (kap.4.6).

# **7.5 Transimpedančné zapojenie zosilňovača s dvoma tranzistormi (paralelne napäťová spätná väzba)**

#### **Ciele experimentu T7-5:**

- 1. Zistiť JS pracovné body v transimpedančnom zosilňovači.
- 2. Zistiť ST prenos transimpedančného zosilňovača

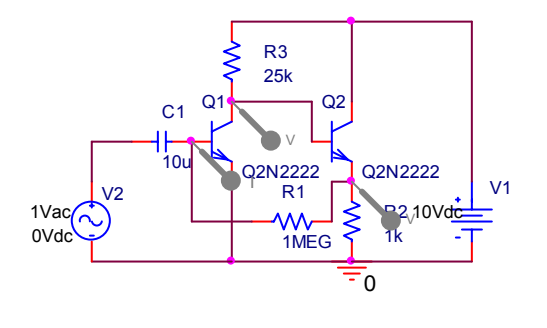

Zapojenie obvodu T7-5

Otvorte T7-5.opj a vo svojej verzii zistite hodnoty pracovných prúdov a napätí obvodu. Tieto hodnoty overte analyticky.

- 1. Zistite pracovné body pomocou JS analýzy (Bias point) zosilňovača.
- 2. Zistite vplyv hodnoty odporu  $R_2$  na pracovné body
- 3. Zistite prenos  $U_2/I_1$  zo vstupu na výstup
- 4. Zistite šírku prenášaného frekvenčného pásma
- 5. Zistite vstupný a výstupný odpor v strednom pásme frekvencií. Testovaciu záťaž na výstup pripojete cez oddelovací kondenzátor ako v obvode T7-1. Hodnotu výstupného odporu určte výpočtom (kap.4.6).

# **8 VYBRANÉ OBVODY**

# **8.1 Dvojčinný výkonový zosilňovač triedy B s komplementárnou dvojicou**

#### **Ciele experimentu T8-1:**

- 1. Zistiť JS pracovné body v transimpedančnom zosilňovači.
- 2. Zistiť ST prenos transimpedančného zosilňovača
- 3. Zistiť skreslenie výsledného priebehu v závislosti od otvorenia tranzistorov

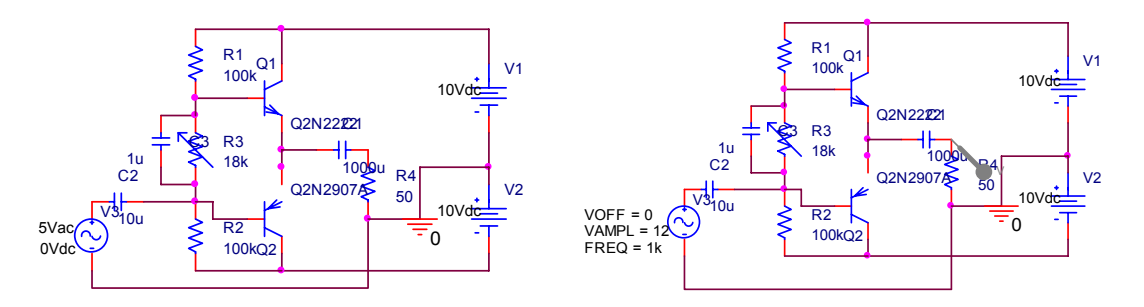

Zapojenia obvodov T8-1 pre ST analýzu a T8-1a pre prechodovú analýzu

### **Úlohy**

Otvorte T8-1.opj a vo svojej verzii zistite hodnoty pracovných prúdov a napätí obvodu. Tieto hodnoty overte analyticky.

Zistite JS pracovné body a ST prenos zosilňovača.

V projekte T8-1a.opj pre vymenenýn vstupný zdroj harmonického signálu študujte prechodovou analýzou (.TRANS analysis) vplyv prvkov obvodu na skreslenie výstupného priebehu.

- 1. Zistite pracovné body pomocou JS analýzy (Bias point) zosilňovača.
- 2. Zistite vplyv hodnoty odporu  $R_2$  na pracovné body
- 3. Zistite prenos  $U_2/U_1$  zo vstupu na výstup
- 4. Zistite šírku prenášaného frekvenčného pásma
- 5. Zistite priebehy výstupného napätia pre budiaci harmonický signál s frekvenciou 1 kHz a pre rôzne amplitúdy budiaceho signálu.

# **8.2 Spojitý stabilizátor so Zenerovou diódou a emitorovým sledovačom**

#### **Ciele experimentu T8-3:**

- 6. Zistiť JS pracovné body v stabilizátore.
- 7. Zistiť pomer zmeny výstupného napätia ku zmene vstupného napätia.Stabilizačný faktor.

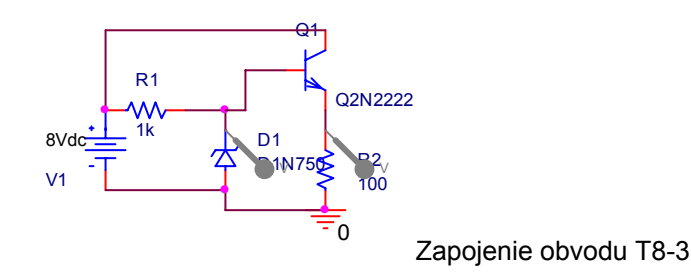

#### **Úlohy**

Otvorte T8-2.opj a vo svojej verzii zistite hodnoty pracovných prúdov a napätí obvodu. Tieto hodnoty overte analyticky.

Zistite stabilizačný faktor pre rôzne hodnoty odporu na Zenerovú diódu.

- 8. Zistite pracovné body pomocou JS analýzy (Bias point) stabilizátora. Tieto hodnoty overte analyticky.
- 9. Zistite vplyv hodnoty odporu  $R_2$  na pracovné body
- 10. Zistite prenos ∆U2/∆U1 zo vstupu na výstup. Stabilizačný faktor. Diferenciálna hodnota prenosu zo vstupu na výstup.
- 11. Porovnajte zistený stabilizačný faktor s stabilzačným faktorom simulácie T8-4 a vysvetlite rozdiely.

### **8.3 Spojitý stabilizátor so tranzistorovou náhradou Zenerovej diódy a emitorovým sledovačom**

#### **Ciele experimentu T8-4:**

- 1. Zistiť JS pracovné body v stabilizátore.
- 2. Zistiť pomer zmeny výstupného napätia ku zmene vstupného napätia.Stabilizačný faktor.

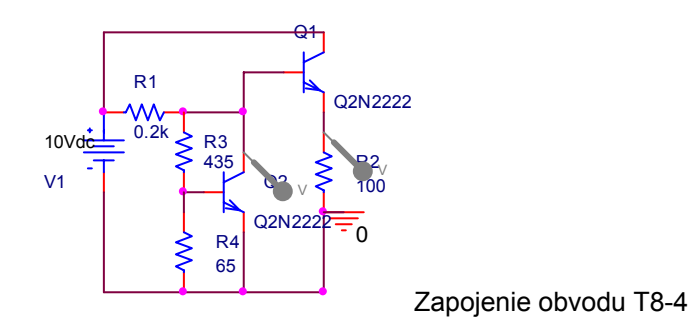

Otvorte T8-2.opj a vo svojej verzii zistite hodnoty pracovných prúdov a napätí obvodu. Tieto hodnoty overte analyticky.

Zistite stabilizačný faktor pre rôzne hodnoty odporu na Zenerovú diódu.

- 1. Zistite pracovné body pomocou JS analýzy (Bias point) stabilizátora. Tieto hodnoty overte analyticky.
- 2. Zistite vplyv hodnoty odporu  $R_2$  na pracovné body.
- 3. Zistite prenos ∆U<sub>2</sub>/∆U<sub>1</sub> zo vstupu na výstup. Stabilizačný faktor. Diferenciálna hodnota prenosu zo vstupu na výstup.
- 4. Porovnajte zistený stabilizačný faktor s stabilzačným faktorom simulácie T8-3 a vysvetlite rozdiely.

# **9 LITERATÚRA**

- [1] Michaeli,L.: Základy elektroniky, Skriptum FEI TUKE, 2006. dostupné v elektronickej forme:http://www.kemt.fei.tuke.sk/Predmety/KEMT201\_ZE
- [2] Camenzid,H.:Designing Analog Chips, 2004,2005, downloadable for free: www.designinganalogchips.com
- [3] Berube,R.H,:Computer Simulated Experiments for Electronic Devices Using Electronics Workbench Multisim® , Pearson Prentice Hall,2004
- [4] Čajka,J.Kvasil,J,: Teorie lineámích obvodu, SNTL-ALFA Praha 1979
- [5] Haykin, S.: Neural Networks A Comprehensive Foundation. Mcmillan College Publishing Company New York, 1994
- [6] Kouril,F. Vrba,K.: Teorie nelineámích a parametrických obvodu, SNTL/Alfa, Praha 1981
- [7] Mason,S.J.: Feedback Theory Some Properties of Signal Flow Graphs. PIRE 41 (1953) str.1144-1156.
- [8] Seifart,M: Polovodičové prvky a obvody pre spracovanie spojitých signálov, ALFA 1987
- [9] Galajda,P.:Elektronické prvky, ELFA Košice 2002
- [10] Coclaser,R.A.,Neamen,D.A.,Hawkins,C.F.:Electronic Circuit Analysis,John Wiley&Sons,1998
- [11] Žalud,V.:Rádioelektronika, ČVUT Praha 1999
- [12] Pospíšil,J.,Dostál,T.: Elektronické obvody a systémy, VUT Brno 1991
- [13] Limann,O.,Pelka,H.: Elektronika bez balastu. ALFA, Bratislava 1987
- [14] Grebene,A.B.:Bipolar and MOS Analog Integrated Circuit Design, J.Willey & Sons, 2003
- [15] Sedra, A. S., Smith K. C.: Microelectronic Circuits, 5th ed., New York: Oxford University Press, 2004
- [16] Millman,J., Grabel, A.:Microelectronics, 2nd ed., New York: McGraw-Hill, 1987.
- [17] Horowitz, P., Hill, W.; The Art of Electronics, 2nd ed., New York: Cambridge University Press, 1994